# **Государственная система обеспечения единства измерений**

Акционерное общество «Приборы, Сервис, Торговля» (АО «ПриСТ»)

**УТВЕРЖДАЮ** лавный метролог **«ПриСТ»**  $PRD$ / А.Н. Новиков 6» сентября 2018 г.

# **ГОСУДАРСТВЕННАЯ СИСТЕМА ОБЕСПЕЧЕНИЯ ЕДИНСТВА ИЗМЕРЕНИЙ**

# **Генераторы сигналов высокочастотные серии АКИП-3417**

**МЕТОДИКА ПОВЕРКИ ПР-29-2018МП**

> г. Москва 2018 г.

Настоящая методика устанавливает методы и средства первичной и периодических поверок генераторов сигналов высокочастотных серии АКИП-3417, изготавливаемых «Shijiazhuang Suin Instruments CO., LTD», Китай.

Генераторы сигналов высокочастотные серии АКИП-3417 (далее по тексту генераторы) предназначены для воспроизведения сигналов высокочастотных колебаний синусоидальной и прямоугольной формы с различными видами модуляции, а также сигналов стандартных форм: треугольной, импульсной, шумовой, постоянного тока.

Межповерочный интервал 1 год.

Периодическая поверка генераторов в случае их использования для измерений (воспроизведения) меньшего числа величин или на меньшем числе поддиапазонов измерений, по отношению к указанным в разделе «Метрологические и технические характеристики» описания типа, допускается на основании письменного заявления владельца генераторов, оформленного в произвольной форме. Соответствующая запись должна быть сделана в свидетельстве о поверке приборов.

#### **1 ОПЕРАЦИИ ПОВЕРКИ**

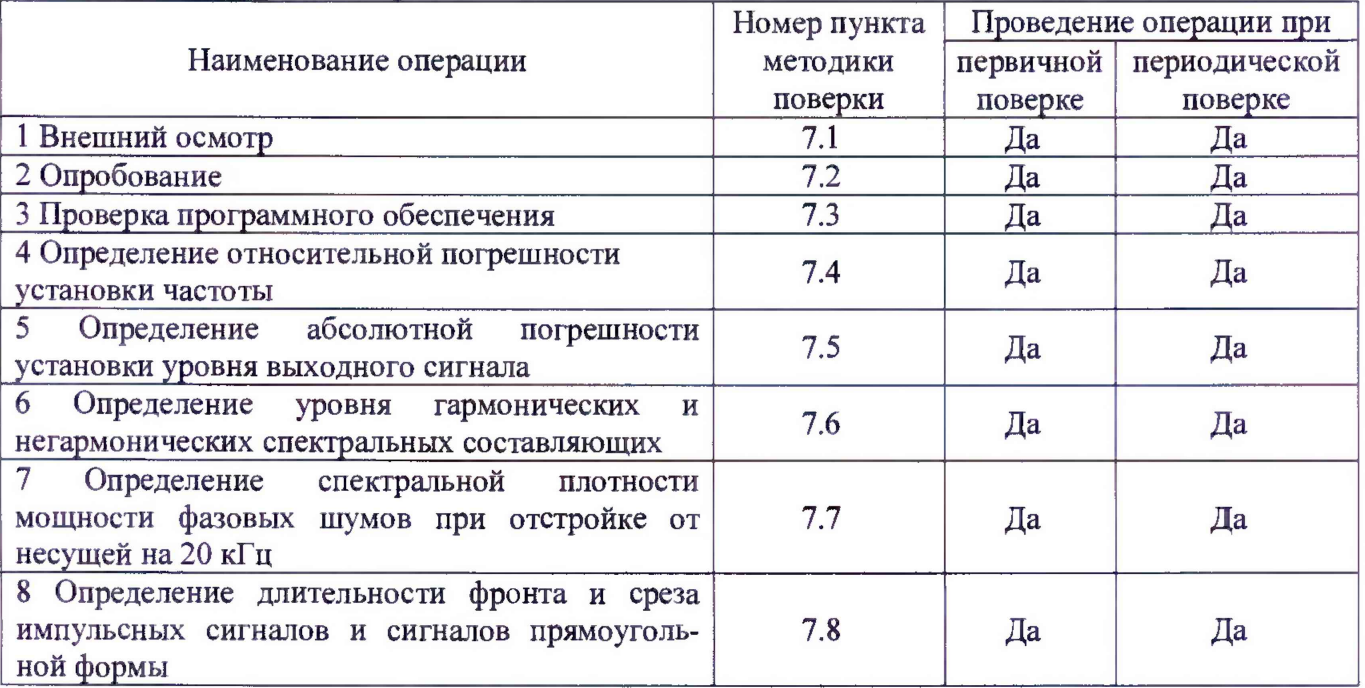

Таблица 1 - Операции поверки

### **2 СРЕДСТВА ПОВЕРКИ**

2.1 При проведении поверки должны применяться средства поверки, перечисленные в таблицах 2 и 3.

2.2 Допускается применять другие средства поверки, обеспечивающие измерение значений соответствующих величин с требуемой точностью.

2.3 Все средства поверки должны быть исправны, поверены и иметь свидетельства (отметки в формулярах или паспортах) о поверке.

Таблица 2 – Средства поверки

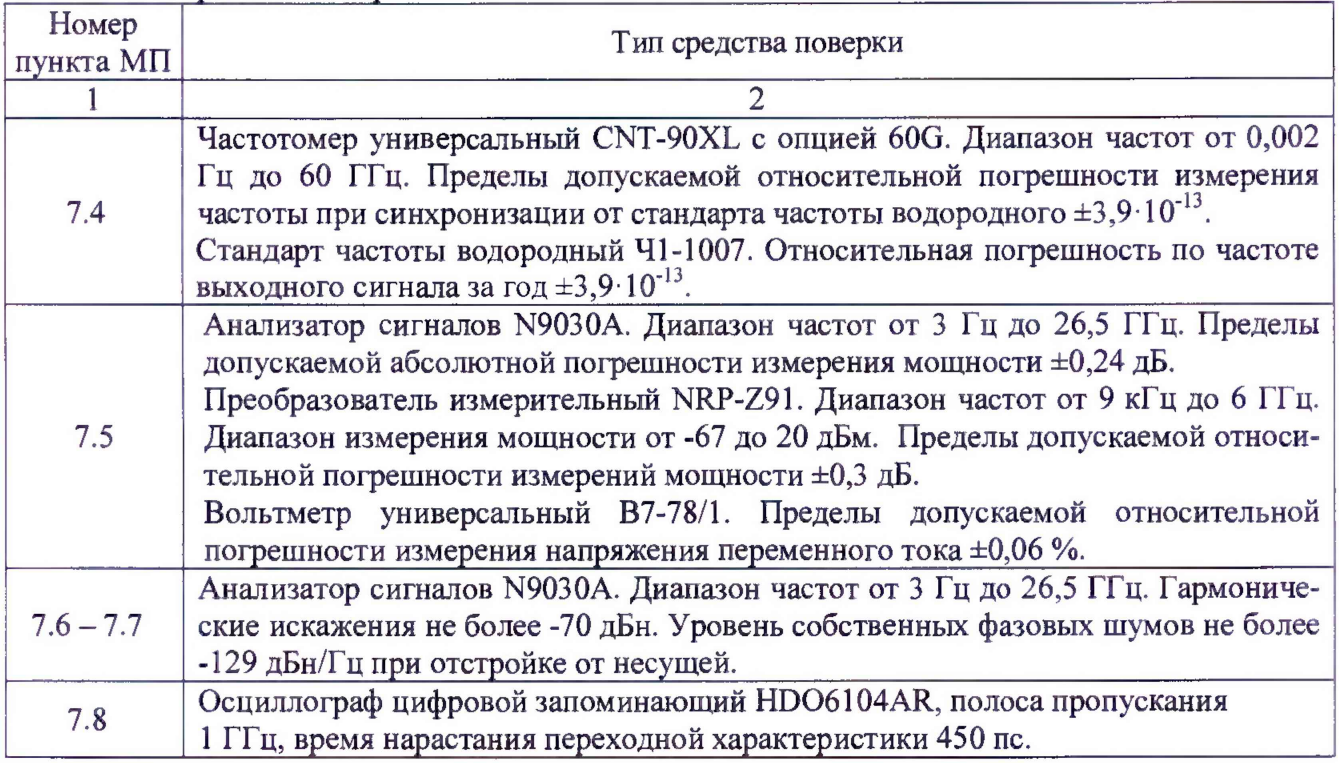

# Таблица 3 - Вспомогательные средства поверки

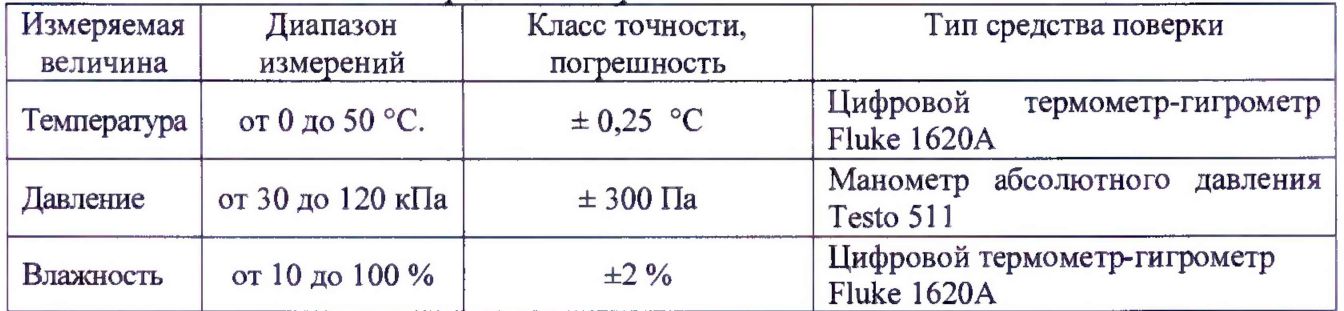

# **3 ТРЕБОВАНИЯ К КВАЛИФИКАЦИИ ПОВЕРИТЕЛЕЙ**

К поверке допускаются лица, изучившие эксплуатационную документацию на поверяемые средства измерений, эксплуатационную документацию на средства поверки и соответствующие требованиям к поверителям средств измерений согласно ГОСТ Р 56069-2014.

# **4 ТРЕБОВАНИЯ БЕЗОПАСНОСТИ**

4.1 При проведении поверки должны быть соблюдены требования ГОСТ 12.27.0-75, ГОСТ 12.3.019-80, ГОСТ 12.27.7-75, требованиями правил по охране труда при эксплуатации электроустановок, утвержденных приказом Министерства труда и социальной защиты Российской Федерации от 24 июля 2013 г № 328Н.

4.2 Средства поверки, вспомогательные средства поверки и оборудование должны соответствовать требованиям безопасности, изложенным в руководствах по их эксплуатации.

# **5 УСЛОВИЯ ПРОВЕДЕНИЯ ПОВЕРКИ**

При проведении поверки должны соблюдаться следующие условия:

- температура окружающего воздуха (23±5) °С;

- относительная влажность не более 80 *%;*

*-* атмосферное давление от 84 до 106 кПа или от 630 до 795 мм рт. ст.

### **6 ПОДГОТОВКА К ПОВЕРКЕ**

6.1 Перед проведением поверки должны быть выполнены следующие подготовительные работы:

- проведены технические и организационные мероприятия по обеспечению безопасности проводимых работ в соответствии с действующими положениями ГОСТ 12.27.0-75;

- проверить наличие действующих свидетельств поверки на основные и вспомогательные средства поверки.

6.2 Средства поверки и поверяемый прибор должны быть подготовлены к работе согласно их руководствам по эксплуатации.

6.3 Проверено наличие удостоверения у поверителя на право работы на электроустановках с напряжением до 1000 В с группой допуска не ниже III.

6.4 Контроль условий проведения поверки по пункту 5 должен быть проведен перед началом поверки.

# **7 ПРОВЕДЕНИЕ ПОВЕРКИ**

### **7.1 Внешний осмотр**

Перед поверкой должен быть проведен внешний осмотр, при котором должно быть установлено соответствие поверяемого прибора следующим требованиям:

- не должно быть механических повреждений корпуса. Все надписи должны бьггь четкими и ясными;

- все разъемы, клеммы и измерительные провода не должны иметь повреждений и должны быть чистыми.

При наличии дефектов поверяемый прибор бракуется и подлежит ремонту.

## **7.2 Опробование**

Опробование генераторов проводят путем проверки их на функционирование в соответствии с руководством по эксплуатации.

При отрицательном результате проверки прибор бракуется и направляется в ремонт.

#### **7.3 Проверка программного обеспечения**

Проверка программного обеспечения генераторов осуществляется путем вывода на дисплей прибора информации о версии программного обеспечения. Вывод системной информации осуществляется по процедуре, описанной в руководстве по эксплуатации на прибор.

Результат считается положительным, если версия программного обеспечения соответствует данным, приведенным в таблице 4.

Таблица 4 - Характеристики программного обеспечения

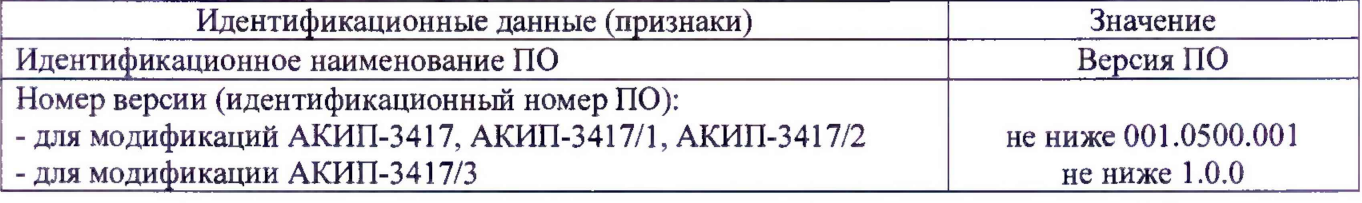

#### 7.4 **Определение относительной погрешности установки частоты**

проводить путем измерения частоты частотомером универсальным CNT-90XL (далее - частотомер). В качестве опорного источника для частотомера использовать стандарт частоты водородный 41-1007. Для модификаций АКИП-3417, АКИП-3417/1, АКИП-3417/2 произвести операции по п.п. 7.4.1 - 7.4.6, 7.4.12; для модификации АКИП-3417/3 произвести операции по п.п. 7.4.7 - 7.4.12.

7.4.1 Установить на выходе канала «А» генератора нагрузку 50 Ом и подключить его к частотомеру согласно руководствам по эксплуатации на приборы.

7.4.2 В генераторе выбрать прямоугольную форму сигнала в соответствии с руководством по эксплуатации.

7.4.3 Установить на генераторе частоту 1 Гц, значение уровня сигнала 2 В (размах) в соответствии с руководством по эксплуатации.

7.4.4 Включить выход генератора, нажатием кнопки Выход.

7.4.5 Измерить установленное значение частоты частотомером. Повторить операции по п.п. 7.4.1 - 7.4.4 для других частот генератора. Измерения проводить не менее чем на 5 частотах, равномерно распределенных по диапазону. При измерениях  $\leq 100$  кГц на частотомере включить фильтр нижних частот 100 кГц. При частоте сигнала 1 кГц и выше на генераторе устанавливать синусоидальную форму сигнала.

7.4.6 Повторить операции по п.п. 7.4.1 - 7.4.5 для канала «В» генератора.

7.4.7 Подключить «ВЧ выход» генератора к частотомеру согласно руководствам по эксплуатации на приборы.

7.4.8 В генераторе установить немодулированный выходной сигнал частотой 25 МГц в соответствии с руководством по эксплуатации.

7.4.9 Значение уровня сигнала установить произвольно, не менее чувствительности частотомера.

7.4.10 Включить выход генератора, нажатием кнопки Выход.

7.4.11 Измерить установленное значение частоты частотомером. Повторить операции по п.п. 7.4.7 - 7.4.10 для других частот генератора. Измерения проводить не менее чем на 5 частотах, равномерно распределенных по диапазону.

7.4.12 Относительную погрешность установки частоты §f определить по формуле (1):

$$
\delta f = (f_{\text{ycr}} - f_{\text{H3M}}) / f_{\text{H3M}},\tag{1}
$$

где f<sub>vcr</sub> - установленное значение частоты на генераторе,

 $f_{H3M}$  – измеренное частотомером значение частоты.

Результаты поверки считать положительными, если погрешность не превышает допускаемых пределов, указанных в таблице 5:

Таблица 5

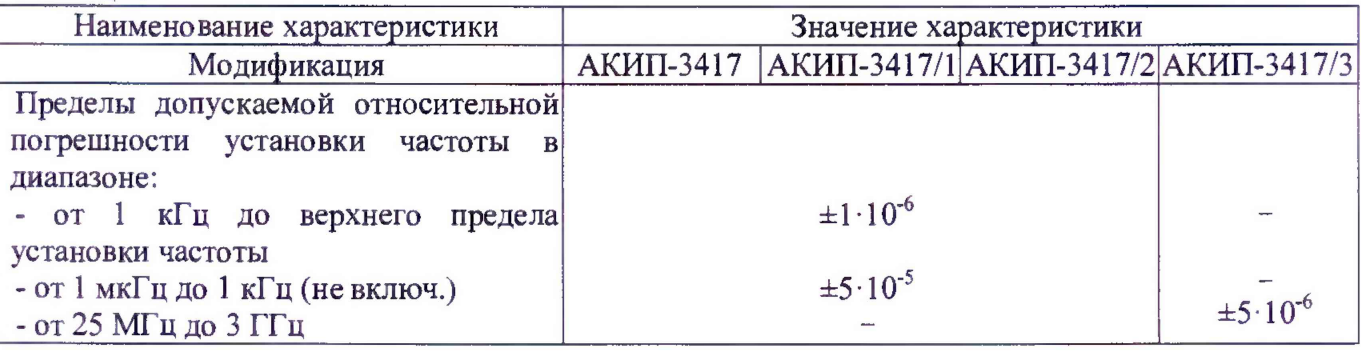

**7.5 Определение абсолютной погрешности установки уровня выходного сигнала** проводить методом прямых измерений путем сличения установленного значения уровня

выходного сигнала с показаниями анализатора сигналов N9030A (далее - анализатор), преобразователя измерительного NRP-Z91 (далее - преобразователь) и вольтметра универсального В7-78/1 (далее - вольтметр) в зависимости от модификации генератора. Для канала «А» модификаций АКИП-3417, АКИП-3417/1, АКИП-3417/2 произвести операции по п.п. 7.5.1 - 7.5.5. Для канала «В» модификаций АКИП-3417, АКИП-3417/1, АКИП-3417/2 произвести операции по п.п. 7.5.6 - 7.5.11. Для модификации АКИП-3417/3 произвести операции по п.п.  $7.5.12 - 7.5.15$ .

7.5.1 Установить на выходе канала «А» генератора нагрузку 50 Ом.

7.5.2 Подключить канал «А» генератора к анализатору согласно руководствам по эксплуатации на приборы. Измерения производить на частотах и уровне выходного сигнала менее 0 дБм, согласно таблице 6. Записать измеренные значения в таблицу 6.

7.5.3 Подключить канал «А» генератора к преобразователю согласно руководствам по эксплуатации на приборы. Преобразователь должен быть откалиброван перед этим согласно руководству по эксплуатации. Измерения производить на частотах и уровне выходного сигнала от 0 до +13 дБм, согласно таблице 6 . Записать измеренные значения в таблицу 6 .

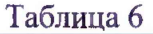

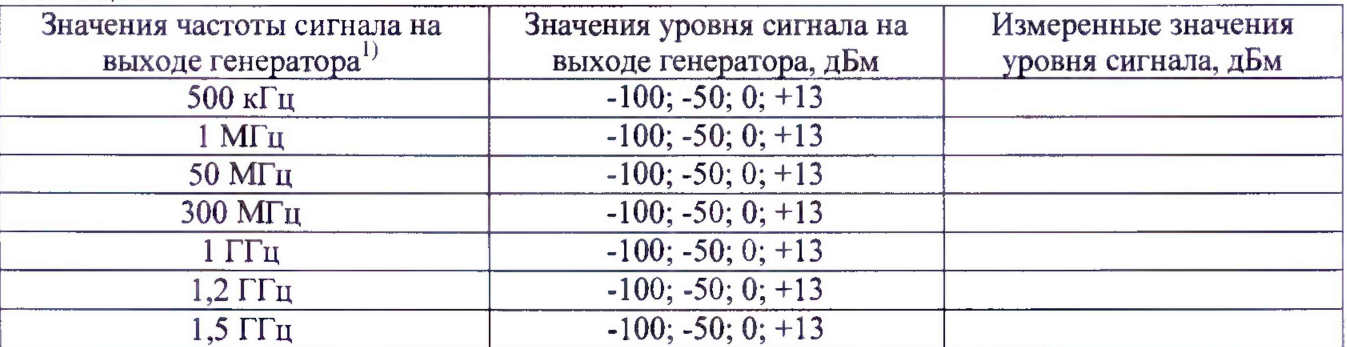

Примечание

<sup>1)</sup> Верхнее значение частоты устанавливается в зависимости от модификации генераторов и ограничивается верхним значением диапазона частот генератора

7.5.4 Абсолютную погрешность установки уровня выходного сигнала АР вычислить по формуле (2):

$$
\Delta P_{\rm TEH} = P_{\rm YCT} - P_{\rm H3M\,MOLH} \tag{2}
$$

где Р<sub>УСТ</sub> – установленное значение уровня выходного сигнала на генераторе, дБм Ризм мощ - измеренное измерителем действительное значение уровня сигнала, дБм.

7.5.5 Результаты поверки считать положительными, если абсолютная погрешность, вычисленная по формуле (2), не превышает допускаемых пределов, дБм:

 $\pm 1$  в диапазоне частот от 10 кГц до 300 МГц,

 $\pm 1,5$  в диапазоне частот св. 300 МГц до 1,5 ГГц.

7.5.6 Подсоединить вольтметр с нагрузкой 50 Ом к выходному разъему канала «В» генератора согласно руководствам по эксплуатации на приборы.

7.5.7 В генераторе установить сопротивление выхода 50 Ом, выбрать синусоидальную форму сигнала и установить частоту 1 кГц в соответствии с руководством по эксплуатации.

7.5.8 Установить на генераторе значение уровня сигнала 10 мВ (размах) и нажать кнопку Выход.

7.5.9 Измерить установленное значение уровня сигнала вольтметром. Результат измерения умножить на значение 2,828.

7.5.10 Повторить операции по п.п. 7.5.8 - 7.5.9 для значений уровня выходного сигнала генератора из ряда: 100 мВ, 1 В, 3 В, 5 В, 10 В.

7.5.11 Результаты поверки считать положительными, если погрешность не превышает допускаемых пределов:

# $\pm (0.01 \cdot U + 1 \cdot 10^{-3})$ ,

где U - уровень выходного сигнала (размах), установленный на генераторе, В

7.5.12 Подключить «ВЧ выход» генератора к анализатору согласно руководствам по эксплуатации на приборы. Измерения производить на частотах и уровне выходного сигнала менее 0 дБм, согласно таблице 7. Записать измеренные значения в таблицу 7.

7.5.13 Подключить «ВЧ выход» генератора к преобразователю согласно руководствам по эксплуатации на приборы. Преобразователь должен быть откалиброван перед этим согласно руководству по эксплуатации. Измерения производить на частотах и уровне выходного сигнала от 0 до +13 дБм, согласно таблице 7. Записать измеренные значения в таблицу 7. Таблица 7

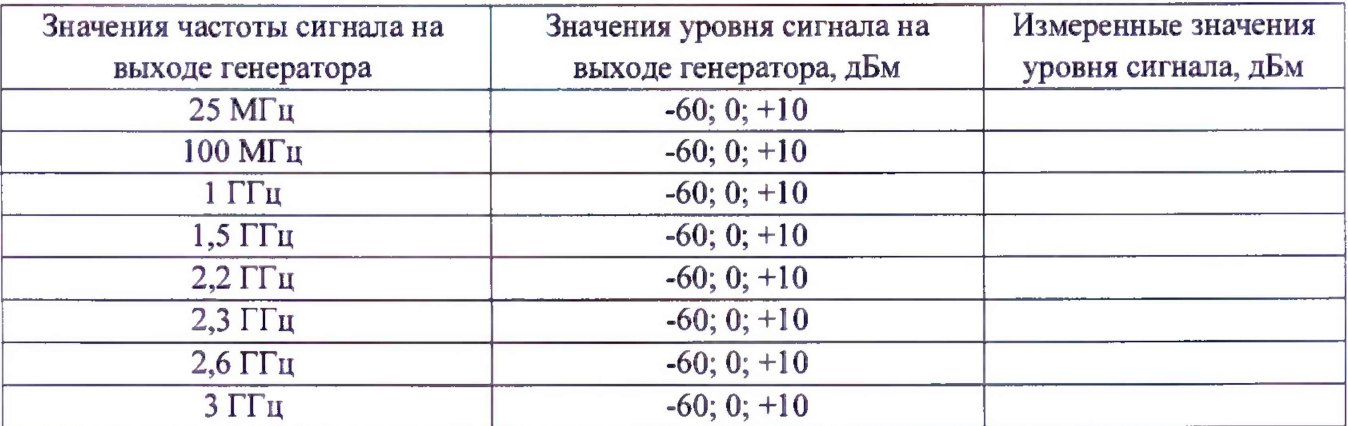

7.5.14 Абсолютную погрешность установки уровня выходного сигнала АР вычислить по формуле  $(2)$ .

7.5.15 Результаты поверки считать положительными, если погрешность не превышает допускаемых пределов, дБм:

> $\pm (0.02 \cdot P + 1)$  в диапазоне частот от 25 МГц до 2,25 ГГц,  $\pm (0.04 \cdot P + 1)$  в диапазоне частот св. 2,25 ГГц до 3 ГГц,

Где Р - уровень мощности, установленный на выходе, дБм.

# **7.6 Определение уровня гармонических и негармонических спектральных составляющих**

проводить методом прямых измерений с помощью анализатора сигналов N9030A (далее - анализатор) для канала «А» модификаций АКИП-3417, АКИП-3417/1, АКИП-3417/2 и для модификации АКИП-3417/3.

7.6.1 Подключить выход генератора к анализатору согласно руководствам по эксплуатации на приборы.

7.6.2 Установить на выходе генератора немодулированный синусоидальный сигнал с уровнем 0 дБм.

7.6.3 Измерения провести на частотах, приведенных в таблице 8 .

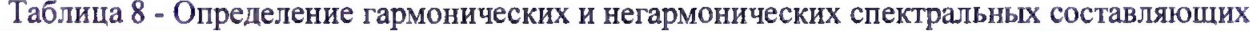

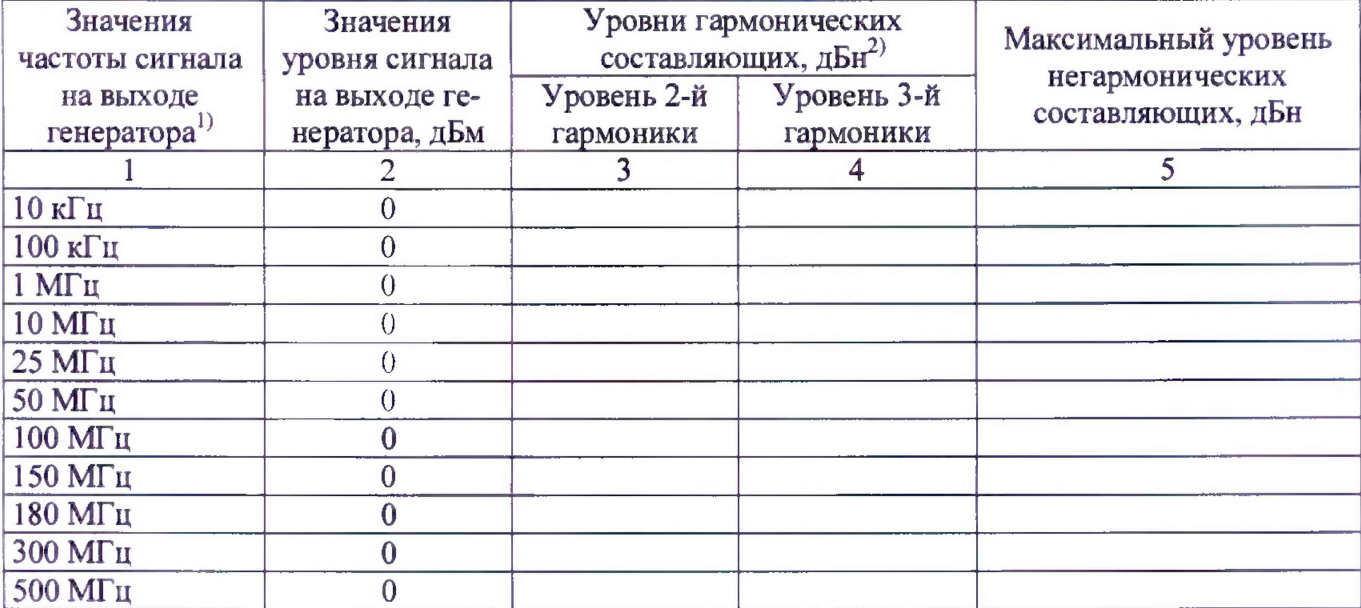

Продолжение таблицы 8

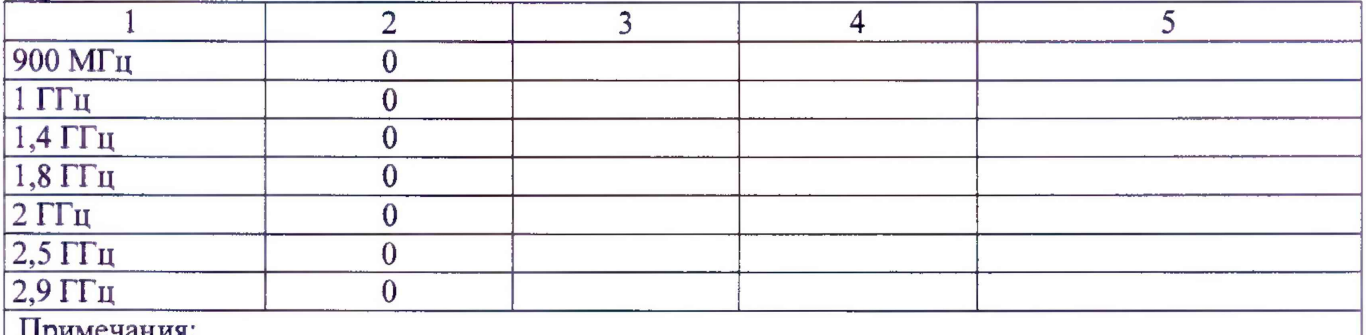

Примечания:

Нижнее и верхнее значение частоты устанавливается в зависимости от модификации генераторов и ограничивается нижним и верхним значением диапазона частот генератора

<sup>2)</sup> Здесь и далее дБн - относительный уровень мощности спектральных составляющих сигнала, выраженный в дБ относительно уровня несущей

7.6.4 Для определения уровня гармонических составляющих установить на анализаторе начальную частоту < частоты основной гармоники, конечную частоту > частоты пятой гармоники. Установить полосу пропускания анализатора оптимальную для наблюдения уровня гармоник и скорости развертки согласно руководству по эксплуатации на анализатор. При измерении в полосе частот до 50 МГц полосу фильтра ПЧ рекомендуется устанавливать  $\leq$ 120 Гц, при измерениях в полосе от 50 МГц полосу фильтра ПЧ рекомендуется устанавливать  $\geq$ 1 кГц.

7.6.5 Оценить визуально уровни гармоник. Если уровни гармоник, начиная с четвертой незначительны, по отношению ко второй и третьей гармоникам, то измерения гармонических искажений проводить для второй и третьей гармоники.

7.6.6 Маркер анализатора сигналов установить на частоту основной гармоники (при помощи функции анализатора «поиск пика»). Войти в меню установки маркеров анализатора, выбрать функцию дельта-маркера. Устанавливая маркер на частоты второй и третьей гармонической составляющей, измерить уровни гармонических составляющих относительно несущей.

7.6.7 Для определения уровня негармонических составляющих на анализаторе выполнить следующие установки в соответствии с руководством по эксплуатации:

- центральная частота: значение частоты сигнала на выходе генератора
- полоса пропускания: 10 Гц
- видеофильтр: 1 Гц
- полоса обзора: 50 кГц
- опорный уровень: 0 дБм
- ослабление: 20 дБ
- усреднение: Вкл, 20

7.6.8 Маркер анализатора установить на центральную частоту и измерить с помощью дельта-маркера при отстройке от несущей на 10 кГц относительный уровень негармонических составляющих, если такие присутствуют.

Результаты поверки считать положительными, если:

- уровень гармонических составляющих не превышает. дБн:

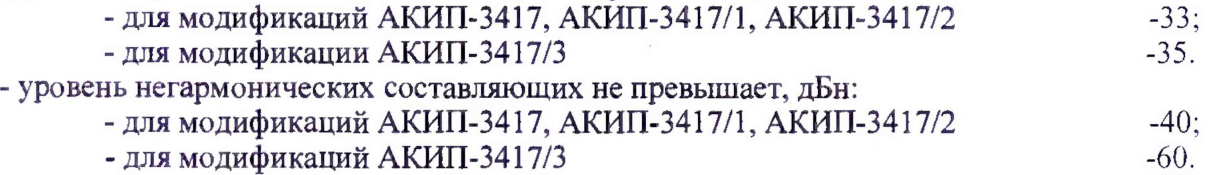

**7.7 Определение спектральной плотности мощности фазовых шумов при отстройке от несущей на 20 кГц**

проводить для модификации АКИП-3417/3 методом прямых измерений с помощью анализатора сигналов N9030А (далее - анализатор).

7.7.1 Подключить выход генератора ко входу анализатора согласно руководствам по эксплуатации на приборы.

7.7.2 На генераторе установить частоту 1 ГГц, уровень сигнала 0 дБм.

7.7.3 На анализаторе выполнить следующие установки в соответствии с руководством по эксплуатации:

- центральная частота:  $1000$  МГц
- полоса пропускания: 10 кГц
- видеофильтр: 1 кГц
- полоса обзора:  $10$  М $\Gamma$ ц
- опорный уровень: 0 дБм
- ослабление: 20 дБ
- усреднение: Вкл, 20

7.7.4 Дождаться окончания усреднения спектрограммы. С помощью меню «Маркер» включить маркер 1, с помощью меню «Поиск пика» установить маркер анализатора на максимум сигнала. Затем включить в меню «Маркер» режим дельта-маркера. Отстроить дельтамаркер от сигнала на 20 кГц, и измерить уровень сигнала при данной отстройке  $\Delta M k r1$  (дБ). Привести данный уровень к полосе 1 Гц, рассчитав значение  $P_{\Phi III}$  по формуле (3):

 $P_{\text{diff}} = \Delta M k r l - 10 \cdot \lg(\text{полoca пропускания}/1 \text{ Tµ}), \text{ дБ/Гц}$  (3)

Результаты поверки считать положительными, если уровень фазовых шумов не превышает -90 дБн/Гц для отстройки 20 кГц.

### **7.8 Определение длительности фронта и среза импульсных сигналов и сигналов прямоугольной формы**

проводить для модификаций АКИП-3417, АКИП-3417/1, АКИП-3417/2 с помощью осциллографа цифрового запоминающего HDO6104AR (далее - осциллограф).

7.8.1 Подключить осциллограф к выходному разъему канала «А» генератора.

7.8.2 Установить сопротивление канала осциллографа и канала «А» генератора 50 Ом согласно руководствам по эксплуатации на приборы.

7.8.3 Установить на генераторе прямоугольную форму сигнала согласно руководству по эксплуатации.

7.8.4 Установить на генераторе частоту 1 кГц, уровень сигнала 1 В (размах), значение скважности 50% согласно руководству по эксплуатации.

7.8.5 Настроить осциллограф так, чтобы уровень прямоугольного сигнала соответствовал пяти делениям.

7.8.6 Измерить на экране осциллографа длительность фронта и среза каждого импульса на уровне от 10 % до 90 *%* при помощи автоматических измерений.

7.8.7 Провести измерения по п.п. 7.8.1 - 7.8.6 для выходного канала «В» генератора.

Результаты поверки считать положительными, если результаты измерений не превышают, не:

- для канала «А»: 15;

 $-$  для канала «В»: 50.

#### *8* **ОФОРМЛЕНИЕ РЕЗУЛЬТАТОВ ПОВЕРКИ**

8.1 При положительных результатах поверки генераторов оформляется свидетельство о поверке в соответствии с приказом Минпромторга России от 02.07.2015 № 1815 "Об утверждении Порядка проведения поверки средств измерений, требования к знаку поверки и содержанию свидетельства о поверке".

8.2 При отрицательных результатах поверки прибор не допускается к дальнейшему применению, в паспорт вносится запись о непригодности его к эксплуатации, знак предыдущей поверки гасится, свидетельство о поверке аннулируется и выдается извещение о непригодности.

Главный метролог АО «ПриСТ»  $\mathcal{L}_{\mathcal{U}}$  А.Н. Новиков

Начальник отдела испытаний и сертификации АО «ПриСТ» С.А. Корнеев